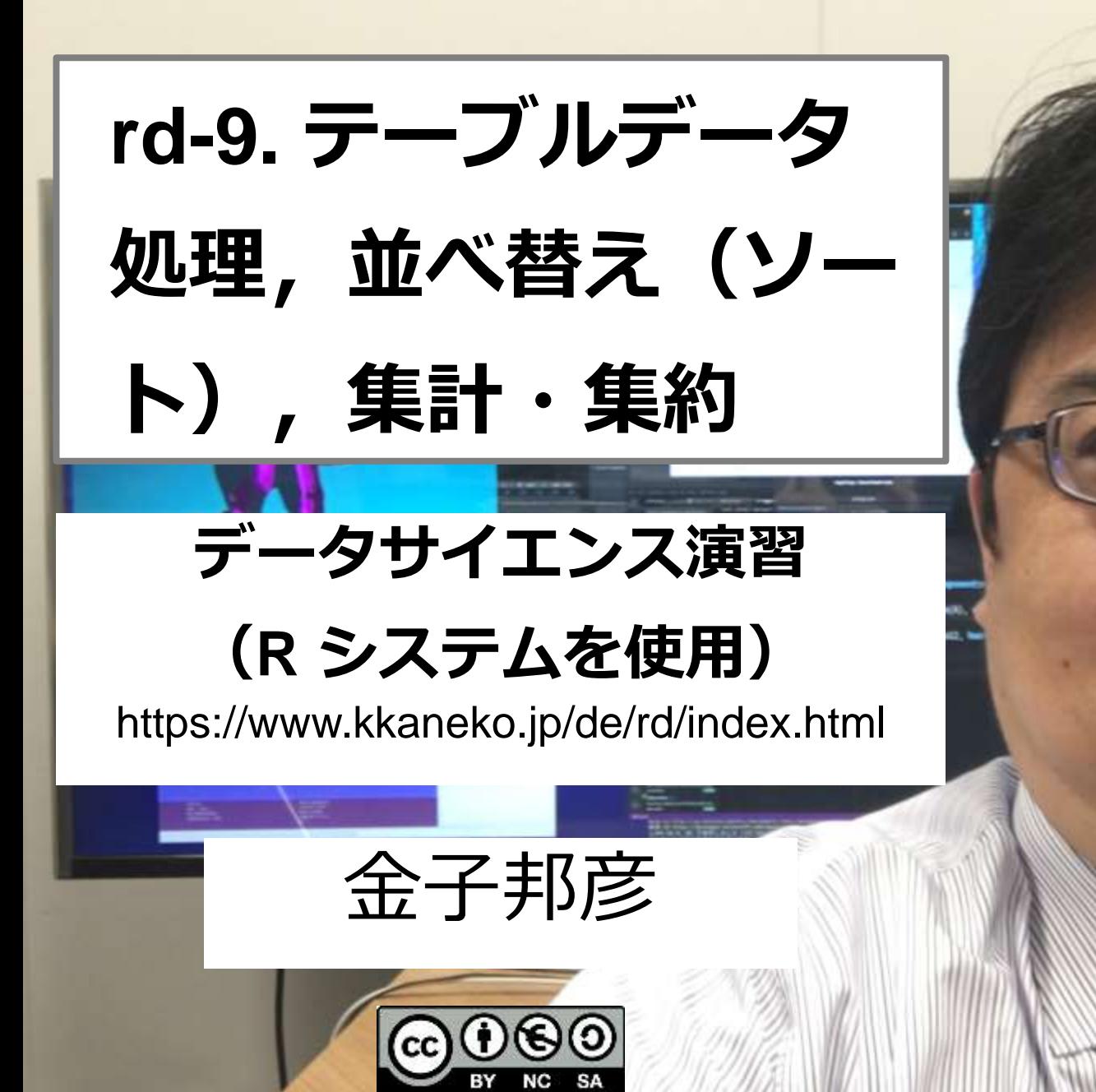

1

アウトライン

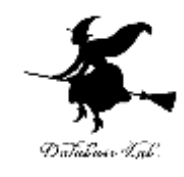

- 9-1 データテーブル
- 9-2 選択,射影,自然結合,直積
- 9-3 並べ替え(ソート)
- 9-4 集約
- 9-5 演算の組み合わせ

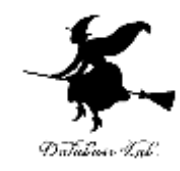

# 9-1 テーブルデータ

### 想定する処理の流れ

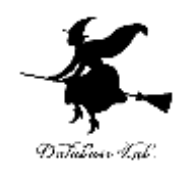

データファイル

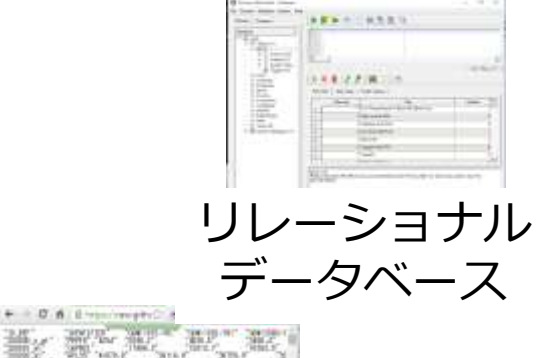

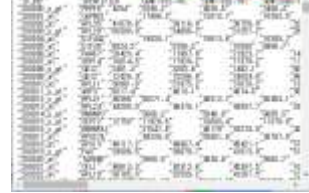

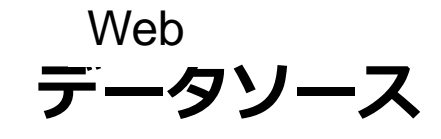

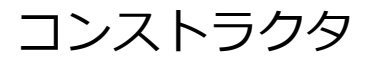

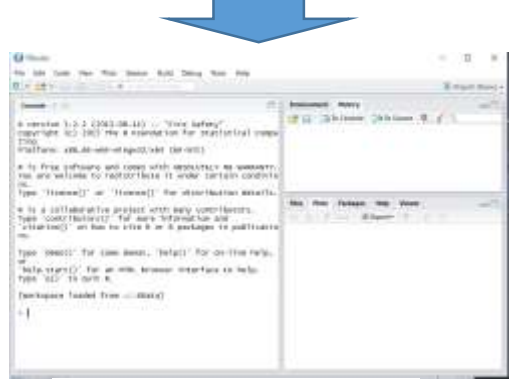

**R システム**

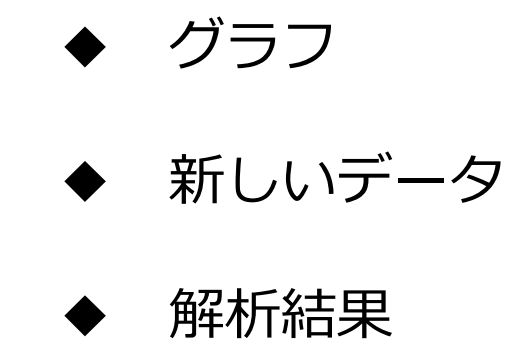

テーブルデータの例

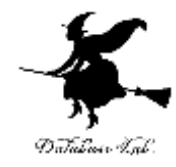

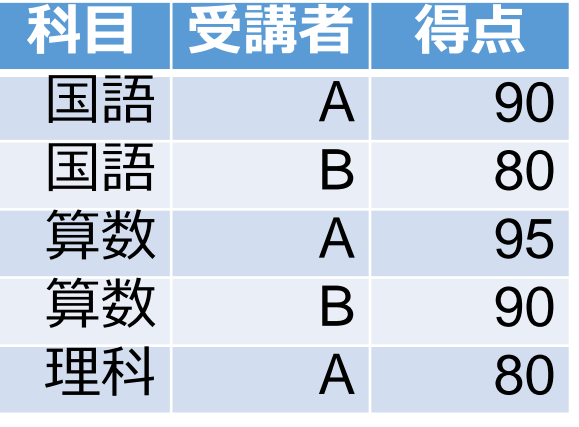

成績テーブル

library(dplyr) d1 <- data\_frame( 科目=c("国語", "国語", "算数", "算数", "理科"), 受講者=c("A", "B", "A", "B", "A"), 得点=c(90, 80, 95, 90, 80) )

コンストラクタ

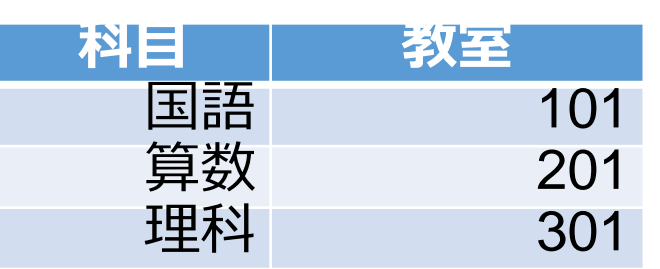

library(dplyr) d3 <- data\_frame( 科目=c("国語", "算数", "理科"), 教室=c("101", "201", "301") )

教室テーブル さいしゃ コンストラクタ

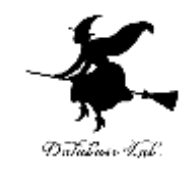

## 9-2 選択、射影、自然結合、 直積

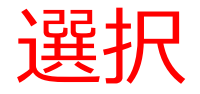

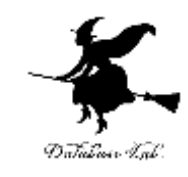

### テーブルの中から、選択条件に合致するレコード のみを選択する. 結果は、新しいテーブルになる

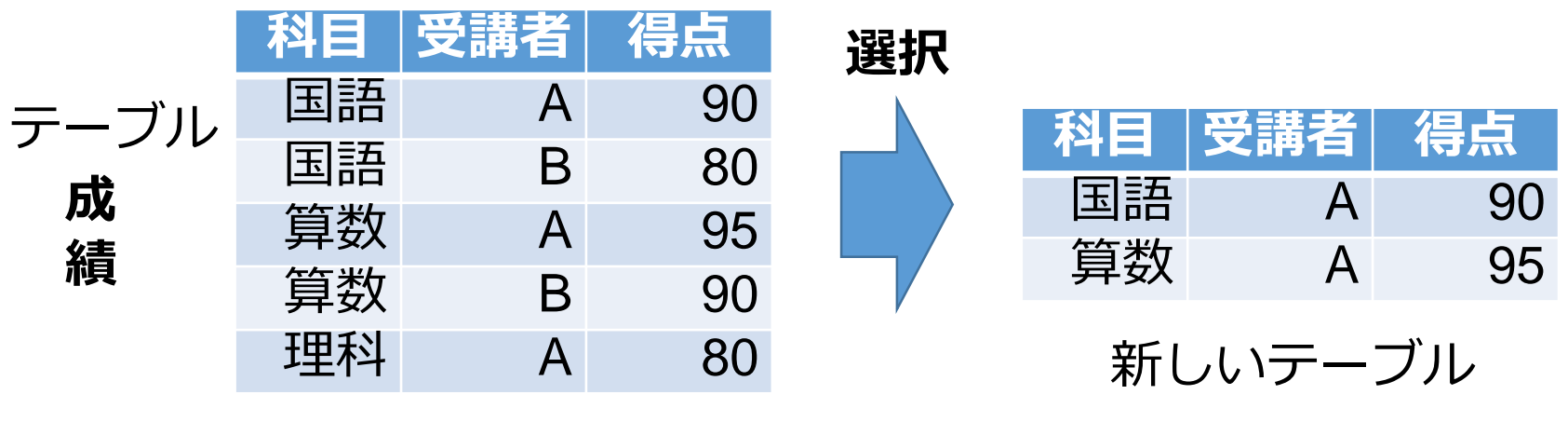

**結合条件**は 「**得点 >= 90**」

### 選択条件で用いる比較演算子

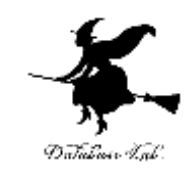

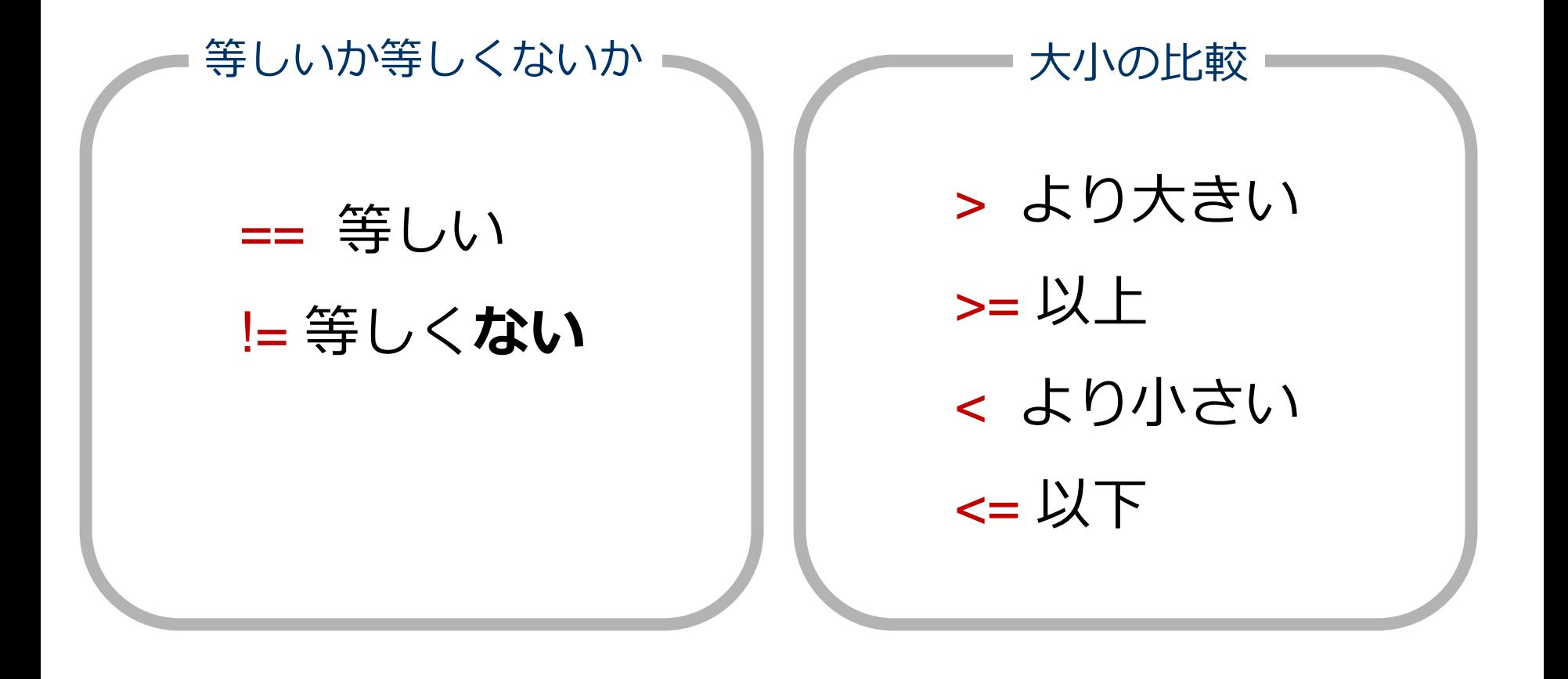

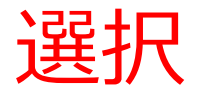

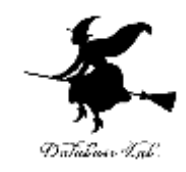

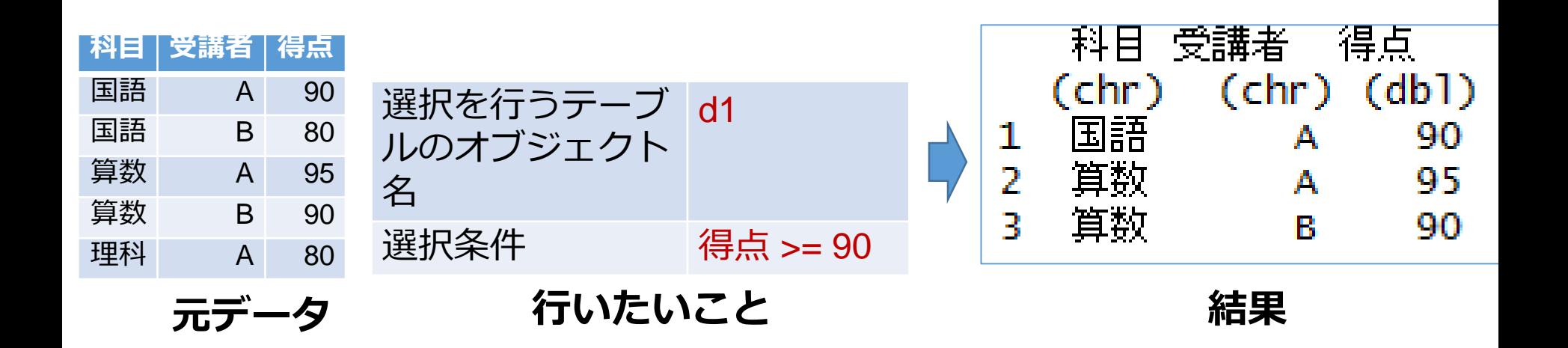

library(dplyr) d1 <- data\_frame( 科目=c("国語", "国語", "算数", "算数", "理科"), 受講者=c("A", "B", "A", "B", "A"), 得点=c(90, 80, 95, 90, 80) ) d1 %>% filter(得点 >= 90)

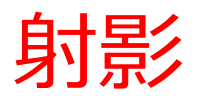

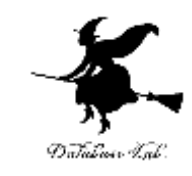

#### テーブルの中の、必要なフィールド名リスト を指定する.結果は、新しいテーブルになる

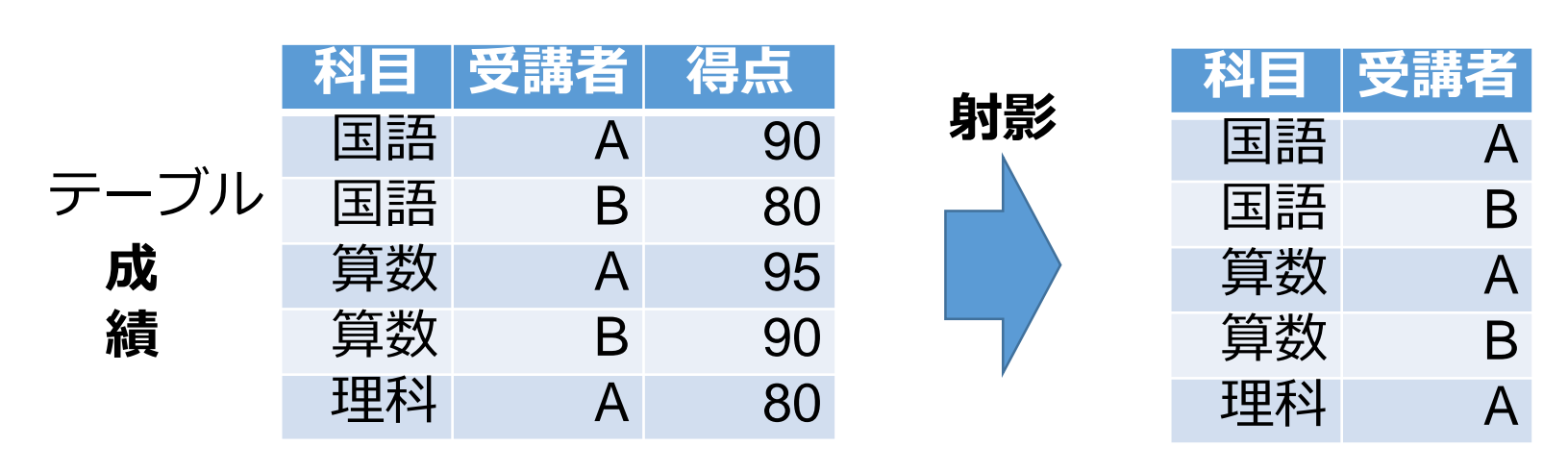

新しいテーブル **フィールド名リスト**は 「**受講者, 得点**」

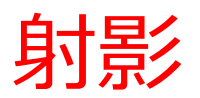

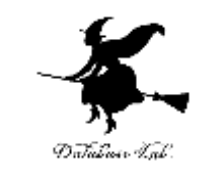

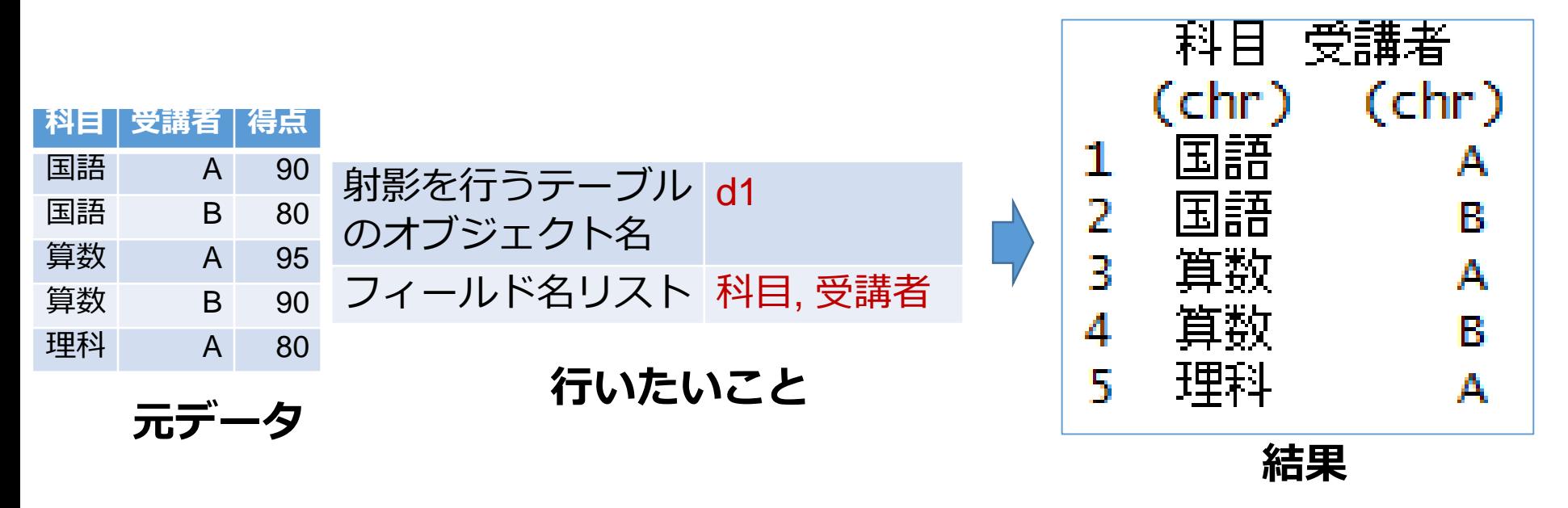

library(dplyr) d1 <- data\_frame( 科目=c("国語", "国語", "算数", "算数", "理科"), 受講者=c("A", "B", "A", "B", "A"), 得点=c(90, 80, 95, 90, 80) ) d1 %>% select(科目, 受講者)

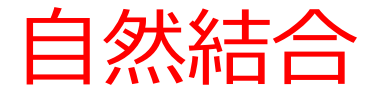

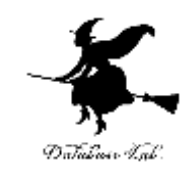

#### 2つのテーブルの結合属性を用いて結合する. 結果は、新しいテーブルになる

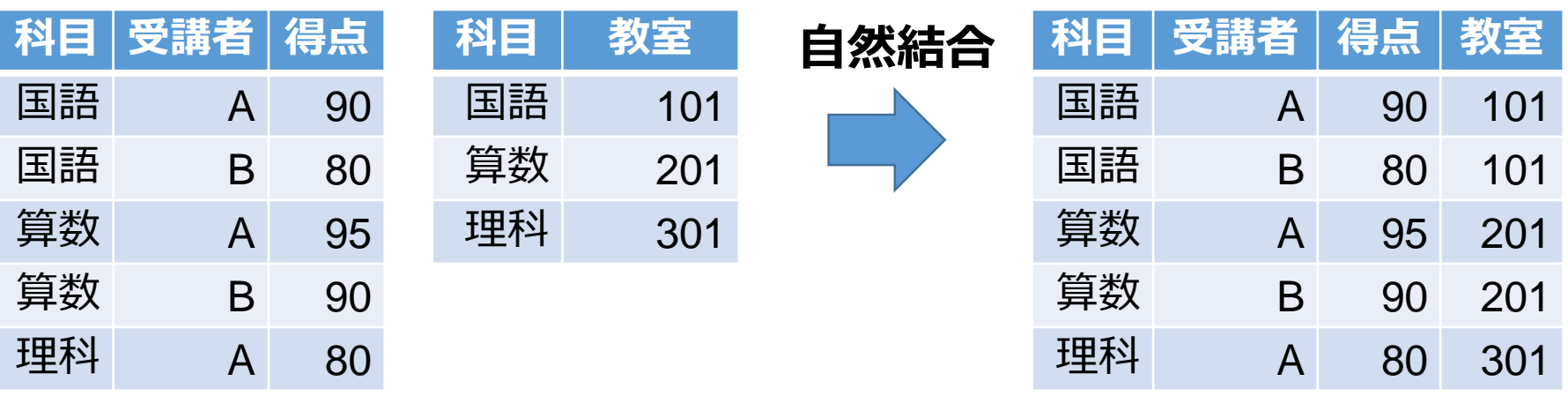

新しいテーブル

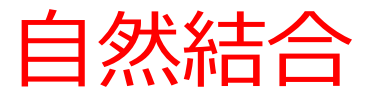

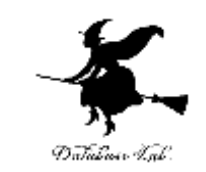

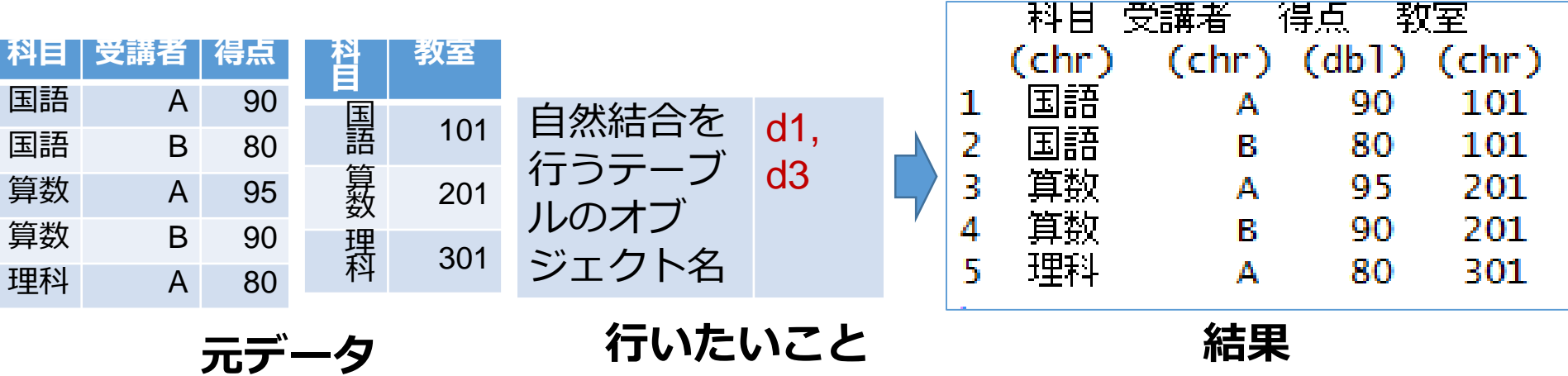

library(dplyr)  $d1$  <- data\_frame( 科目=c("国語", "国語", "算数", "算数", "理科"), 受講者=c("A", "B", "A", "B", "A"), 得点=c(90, 80, 95, 90, 80) ) d3 <- data\_frame( 科目=c("国語", "算数", "理科"), 教室=c("101", "201", "301"))  $inner\_join(d1, d3)$ 

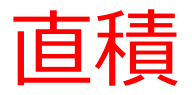

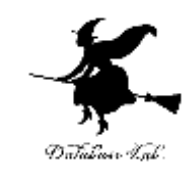

#### 直積は、2つのテーブルの全レコードの組み合 わせ.結果は、新しいテーブルになる

**直積**

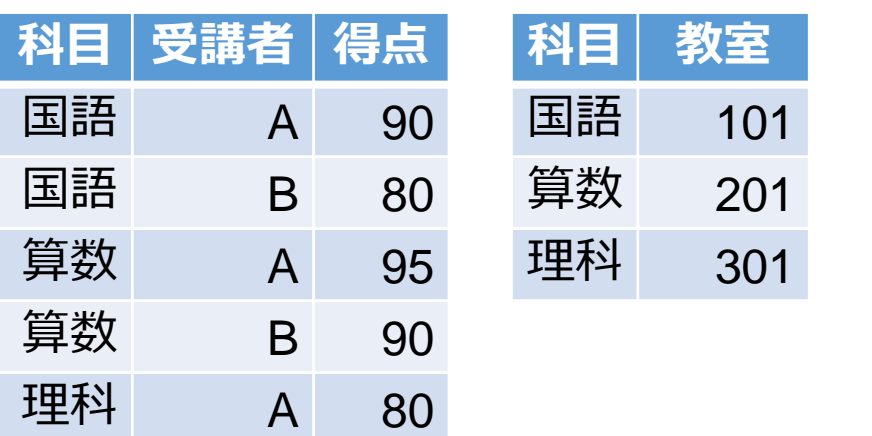

参考 Web ページ: http://www.alfredo.motta.name/datamanipulation-primitives-in-r-and-python/

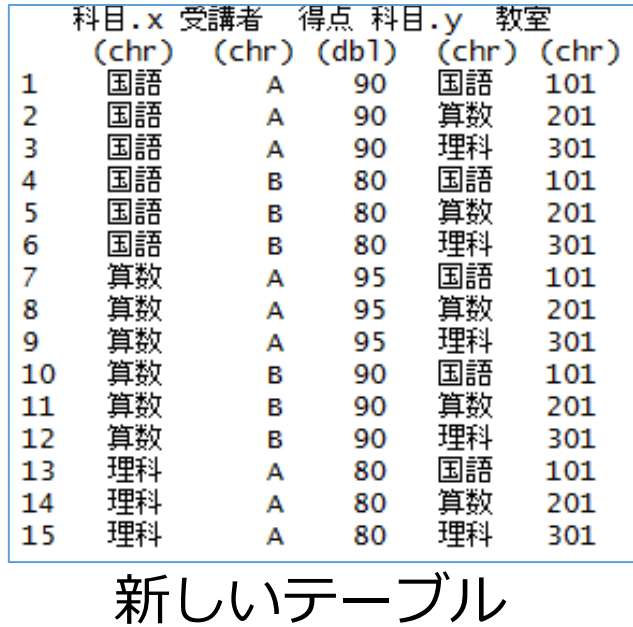

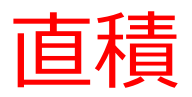

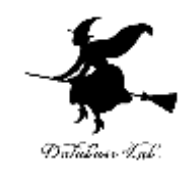

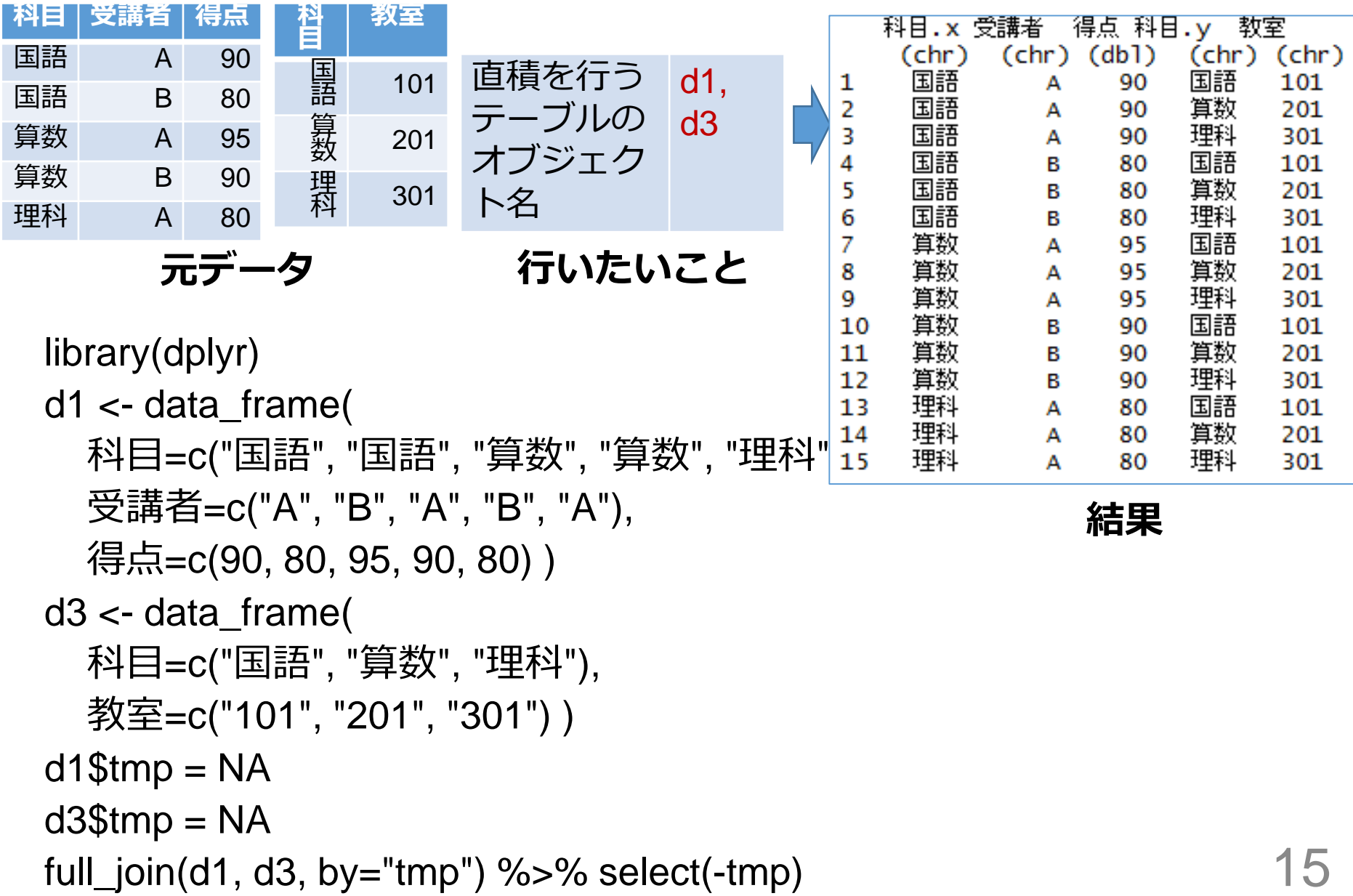

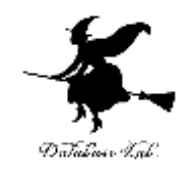

# 9-3 並べ替え(ソート)

## 並べ替え (ソート)の例

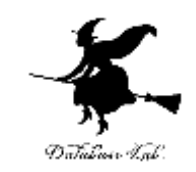

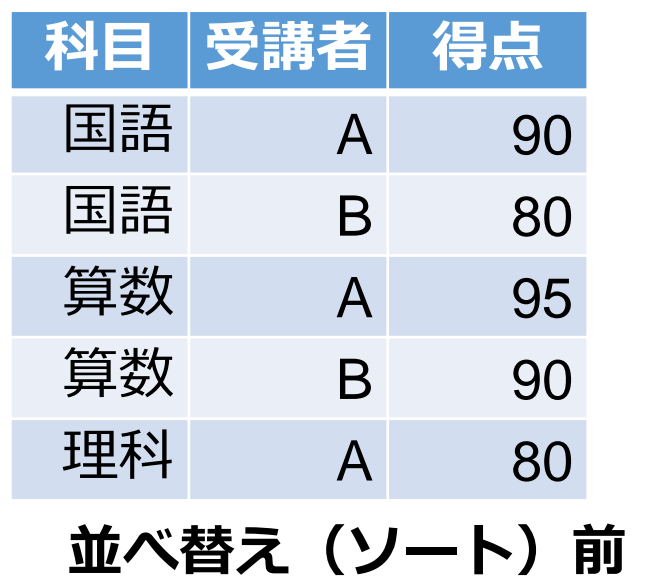

データを一定の規則で並べ替え. 並べ替えは行単位

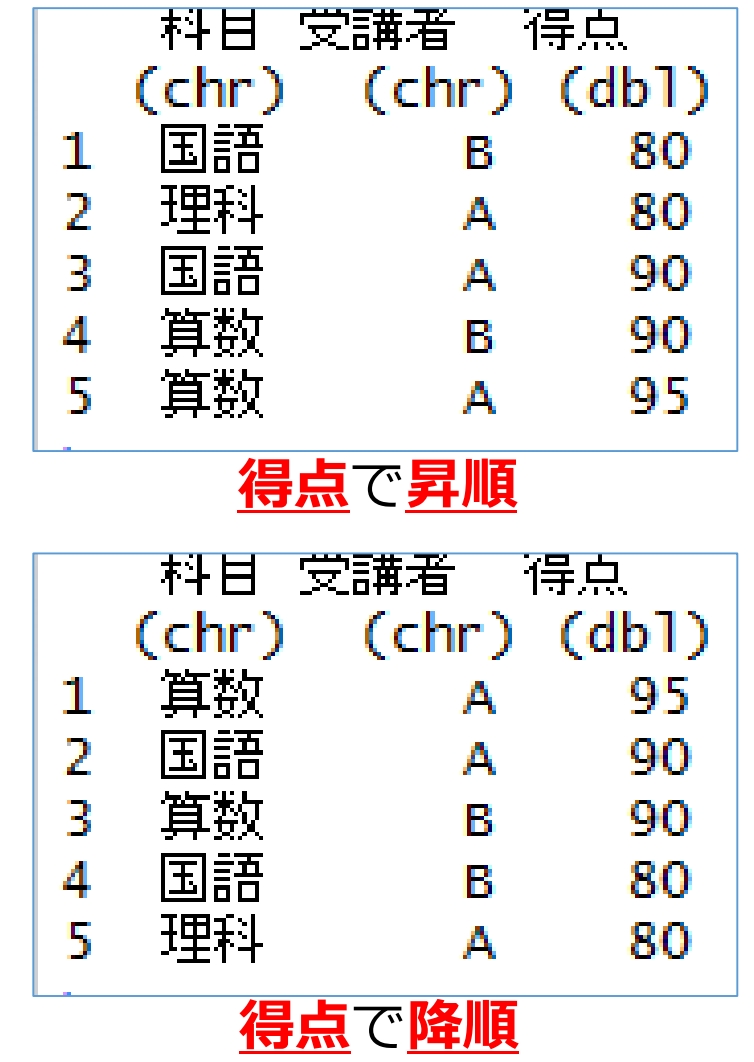

並べ替え(ソート)

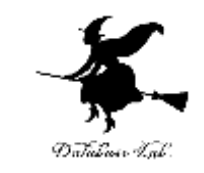

- データを一定の規則(昇順または降順)で並べ替え
- 並べ替えはレコード単位
- 並べ替えの結果、新しいテーブルができる
- 並べ替え時に、「キーとなるフィールド名」と「順 序(昇順または降順) 」を設定する必要がある

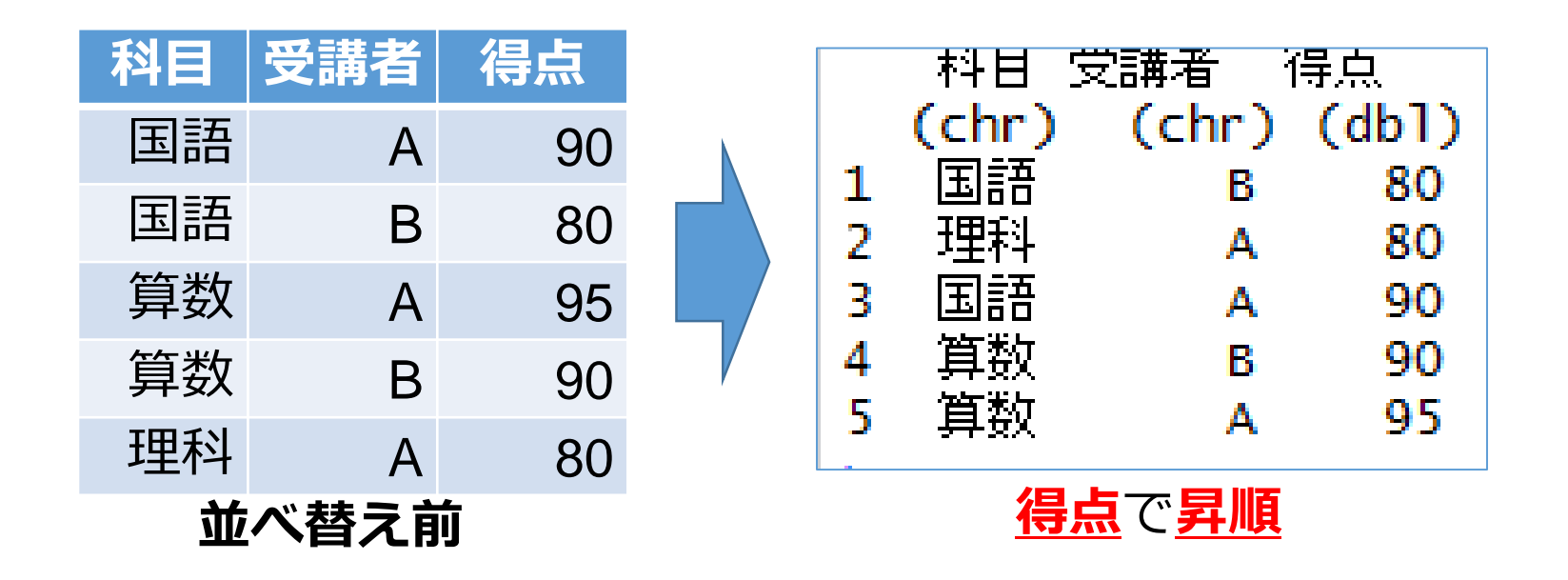

昇順での並べ替え(ソート)

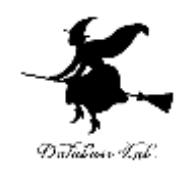

並べ替え(ソート)を行う テーブルのオブジェクト名 d1 キー しゅうしゃ そうしゃ 得点 順序 フィッシュ アンプログラム 昇順

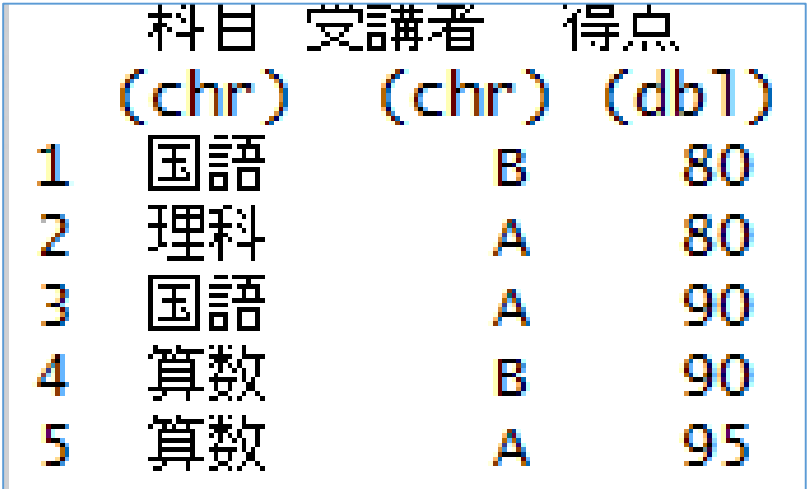

library(dplyr) d1 <- data\_frame( 科目=c("国語", "国語", "算数", "算数", "理科"), 受講者=c("A", "B", "A", "B", "A"), 得点=c(90, 80, 95, 90, 80) ) d1 %>% arrange(得点)

降順での並べ替え(ソート)

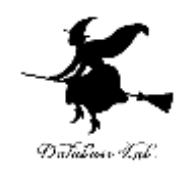

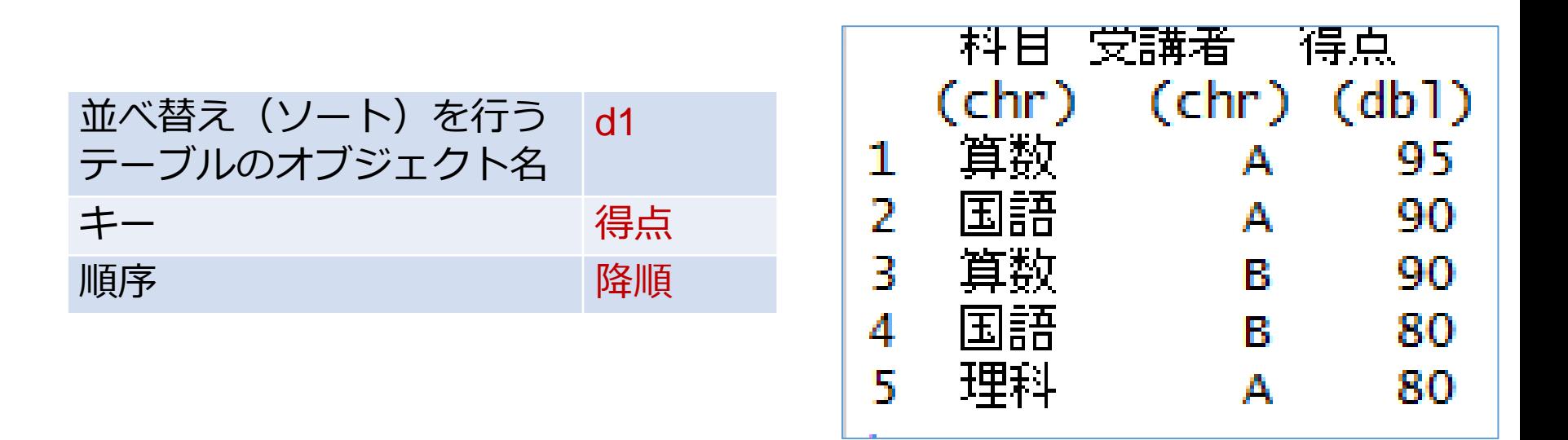

library(dplyr) d1 <- data\_frame( 科目=c("国語", "国語", "算数", "算数", "理科"), 受講者=c("A", "B", "A", "B", "A"), 得点=c(90, 80, 95, 90, 80) ) d1 %>% arrange(desc(得点))

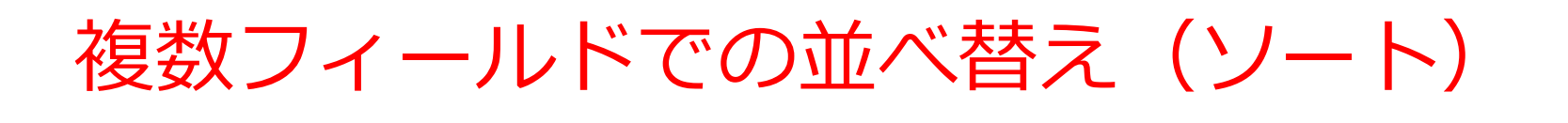

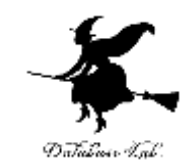

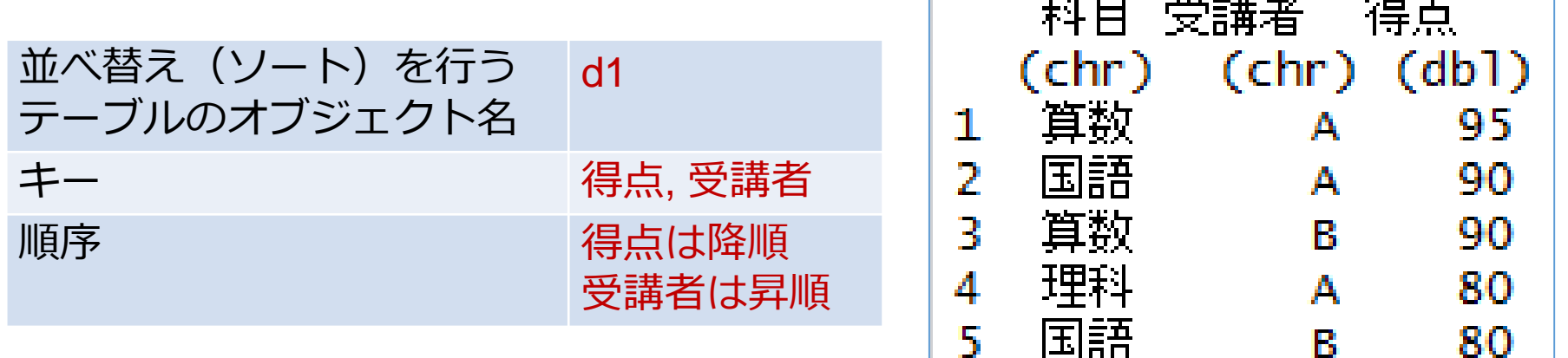

library(dplyr)

d1 <- data\_frame( 科目=c("国語", "国語", "算数", "算数", "理科"), 受講者=c("A", "B", "A", "B", "A"), 得点=c(90, 80, 95, 90, 80) )

d1 %>% arrange(desc(得点), 受講者)

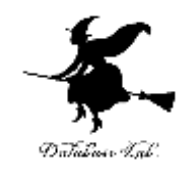

## 9-4 集約

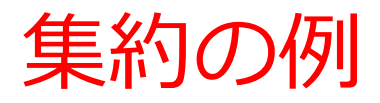

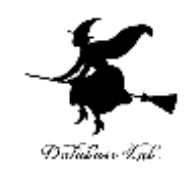

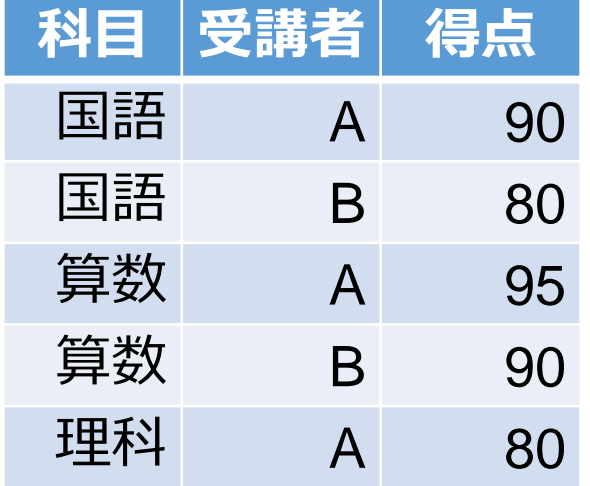

#### **A**さんは **3**科目 **B**さんは **2**科目受講した

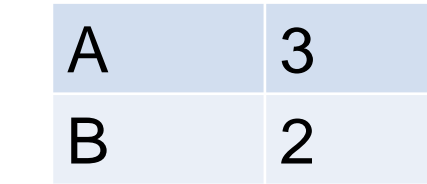

集約の例

元データ

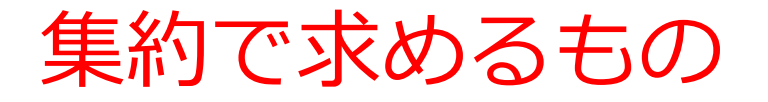

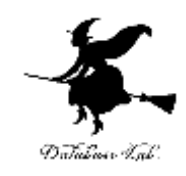

### グループごとに、頻度や要約統計量を求める

• 頻度(数え上げ) 種類ごとの数え上げ

• 要約統計量

平均 (mean)、標準偏差 (sd)、分散 (var) 中央値 (median)、四分位点 (quantile)、 最大値 (max)、最小値 (min)

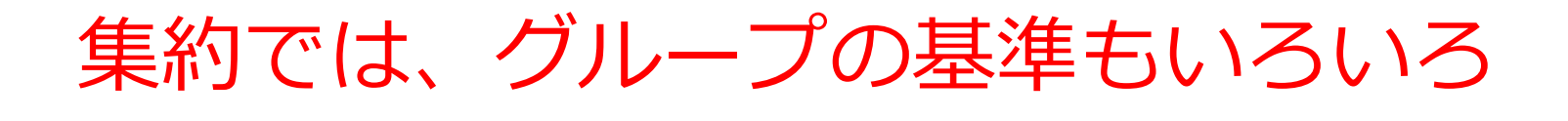

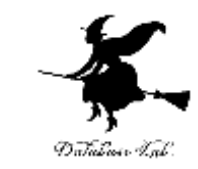

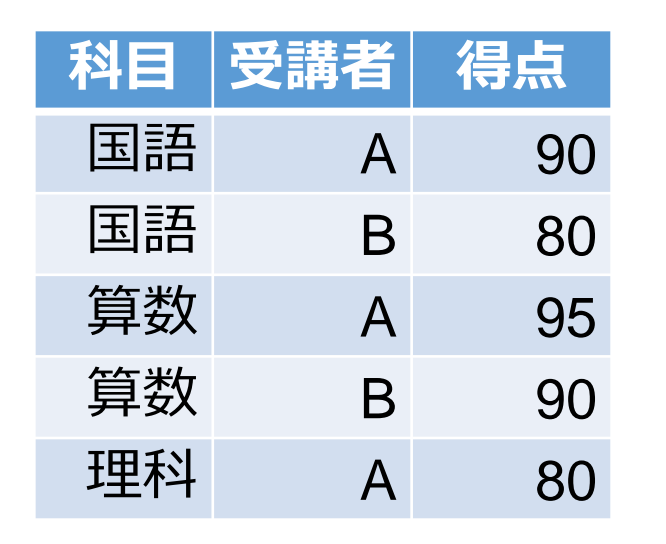

元データ

集約の例 A 88.33333 <sup>B</sup> <sup>85</sup> 得点の平均 国語 85 算数 92.5 理科 80 得点の平均 グループの基準が **科目**

グループの基準が

**受講者**

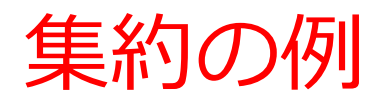

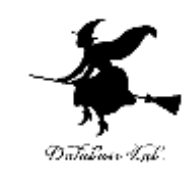

① d1 %>% group\_by(科目)  $\%$  >% summarise(n())

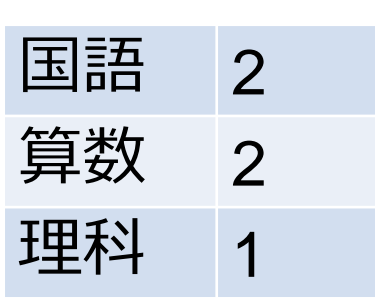

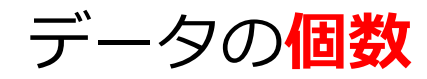

② d1 %>% group\_by(受講者) %>% summarise(mean(得点))

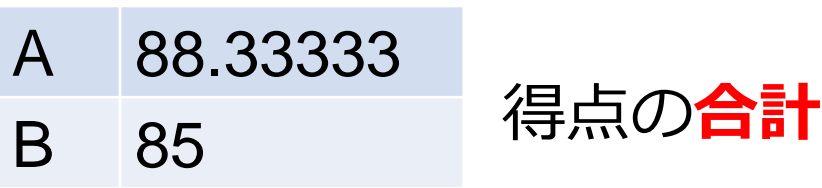

③ d1 %>% group\_by(科目) %>% summarise(mean(得点))

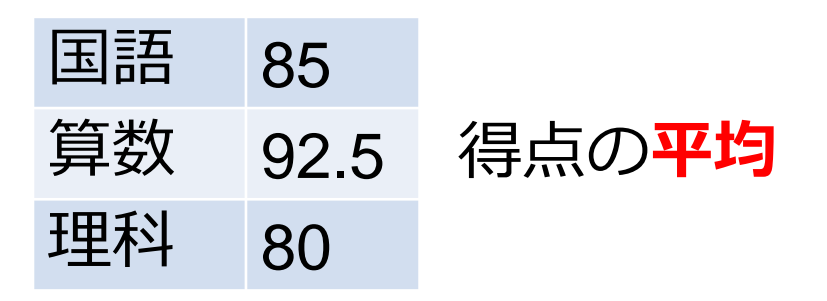

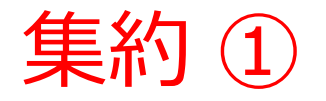

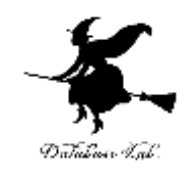

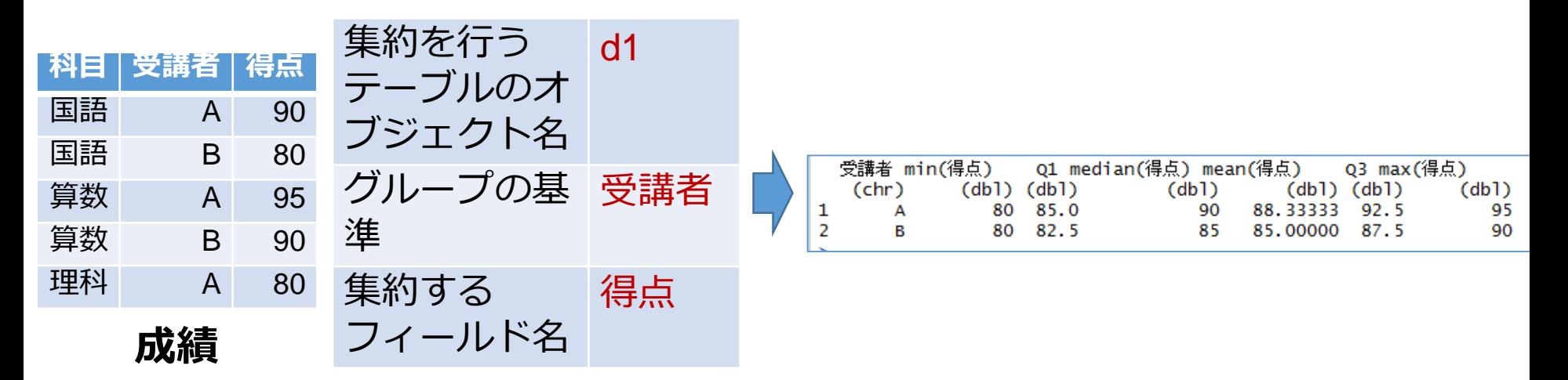

library(dplyr) d1 <- data\_frame( 科目=c("国語", "国語", "算数", "算数", "理科"), 受講者=c("A", "B", "A", "B", "A"), 得点=c(90, 80, 95, 90, 80) ) d1 %>% group\_by(受講者) %>% summarise(min(得点), Q1=quantile (得点, probs=0.25), median(得点), mean(得点), Q3=quantile(得点, probs=0.75), max(得点))

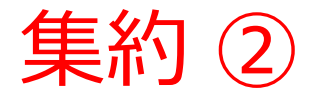

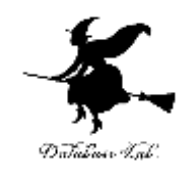

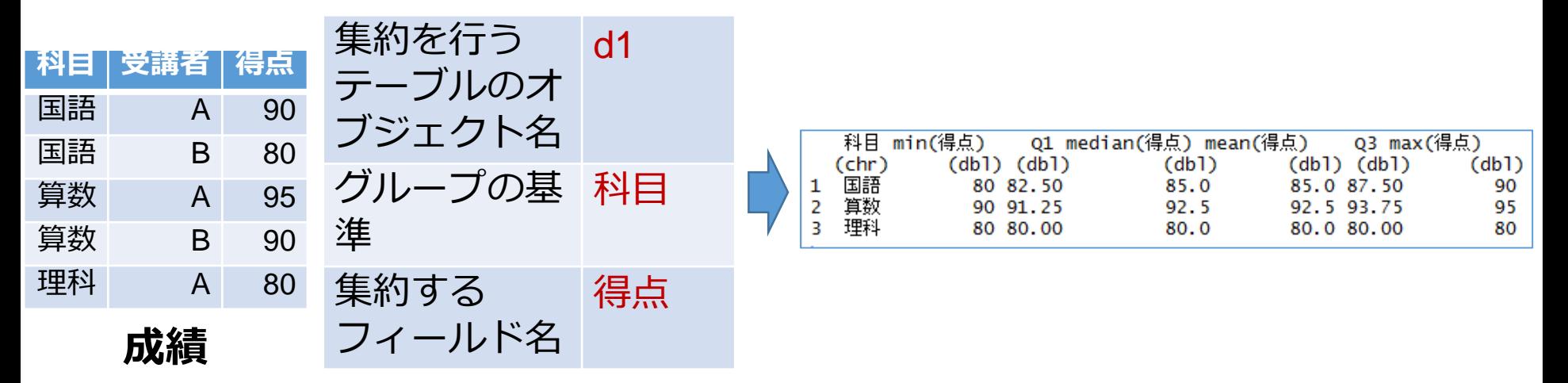

library(dplyr)

d1 <- data\_frame(

科目=c("国語", "国語", "算数", "算数", "理科"), 受講者=c("A", "B", "A", "B", "A"),

得点=c(90, 80, 95, 90, 80) )

d1 %>% group\_by(科目) %>% summarise(min(得点), Q1=quantile (得点, probs=0.25), median(得点), mean(得点), Q3=quantile(得点, probs=0.75), max(得点)

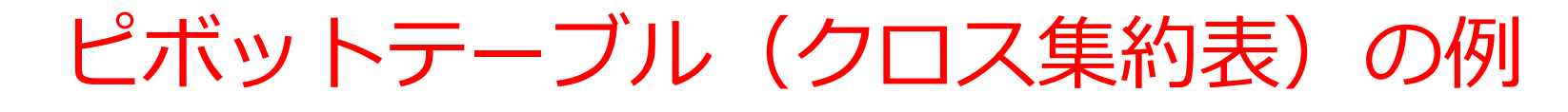

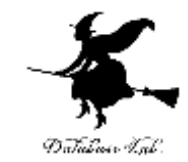

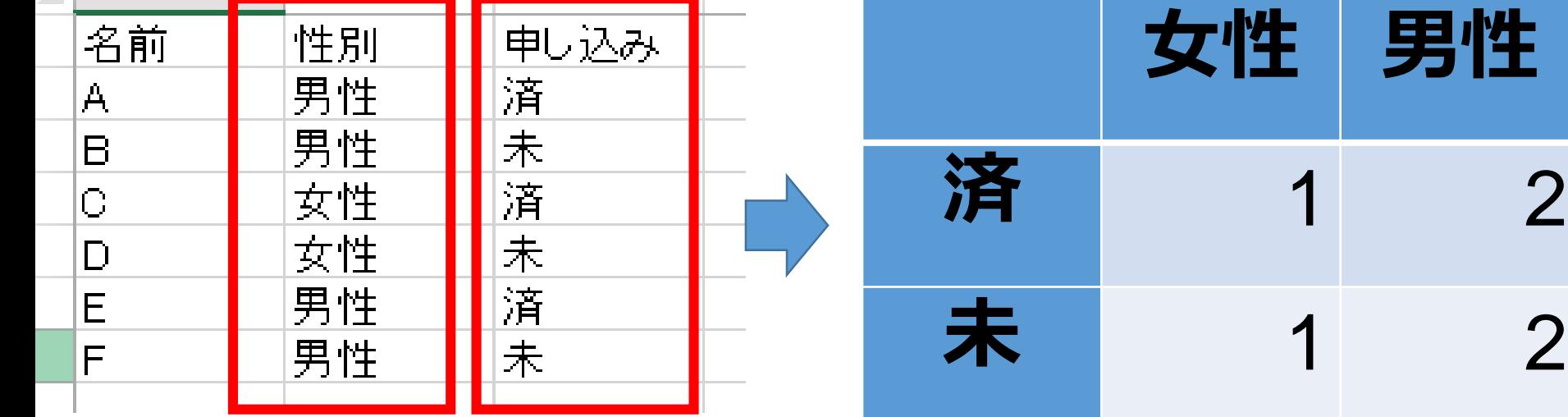

元データ

ピボットテーブル (クロス集約表)の例

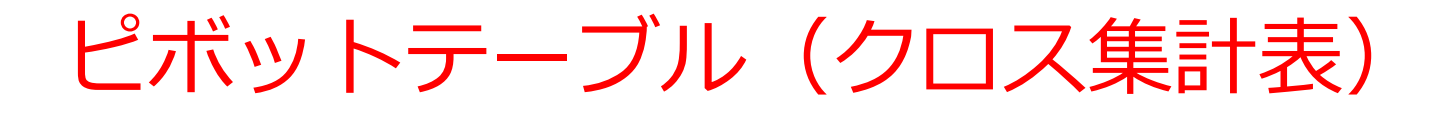

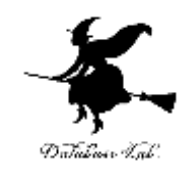

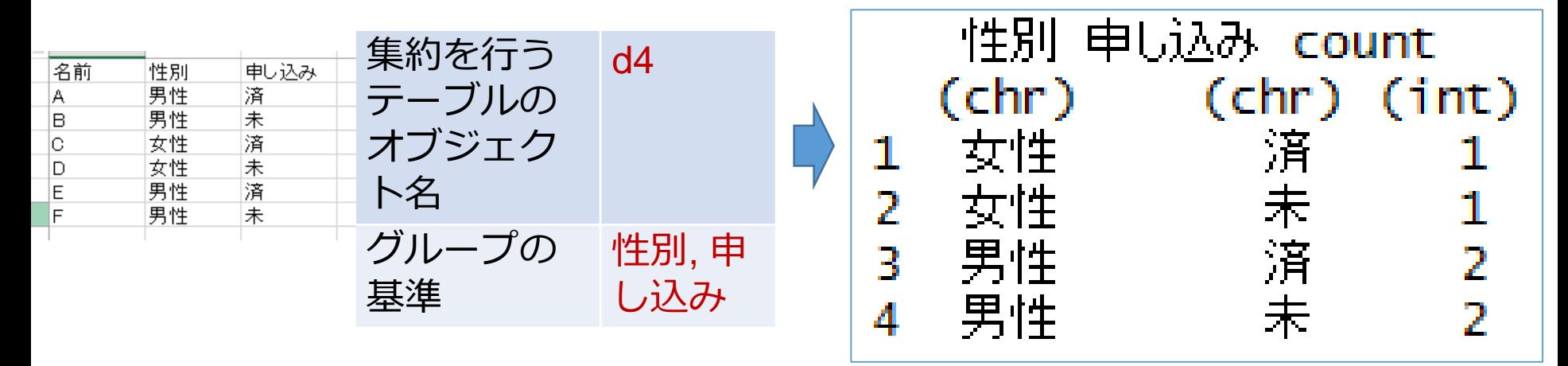

※ 結果は縦長形式 (long-format)

library(dplyr) d4 <- data\_frame( 名前=c("A", "B", "C", "D", "E", "F"), 性別=c("男性", "男性", "女性", "女性", "男性", "男性"), 申し込み=c("済", "未", "済", "未", "済", "未") ) d4 %>% group\_by(性別, 申し込み) %>% summarise(count=n())

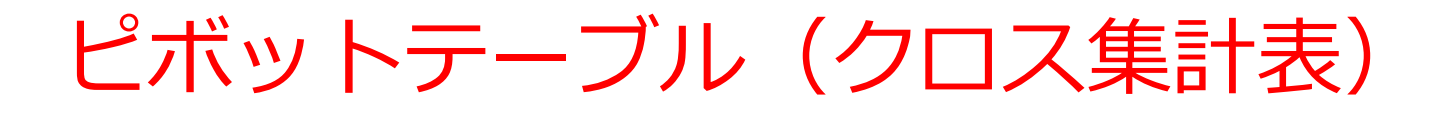

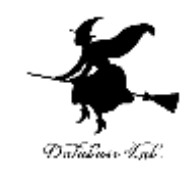

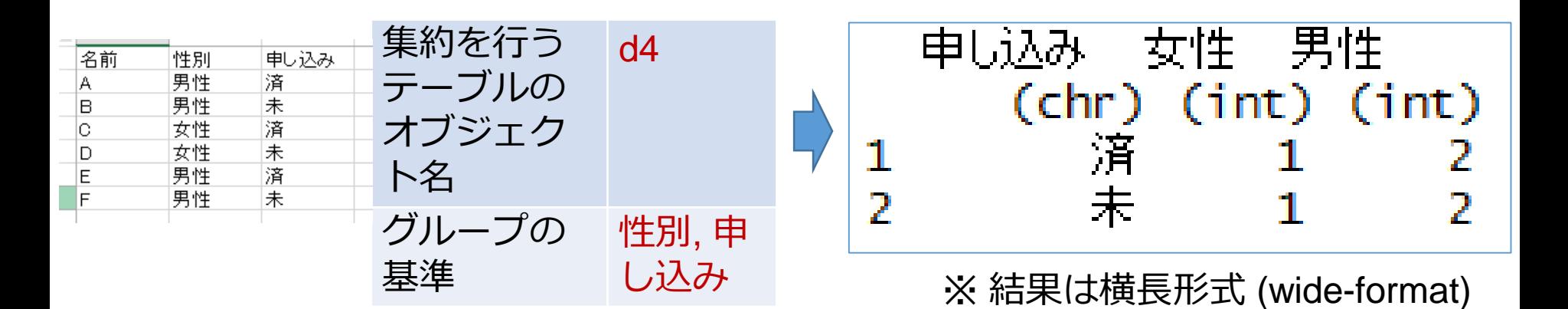

library(dplyr) library(tidyr) d4 <- data\_frame( 名前=c("A", "B", "C", "D", "E", "F"), 性別=c("男性", "男性", "女性", "女性", "男性", "男性"), 申し込み=c("済", "未", "済", "未", "済", "未") ) d4 %>% group\_by(性別, 申し込み) %>% summarise(count=n()) %>% spread(性別, count)

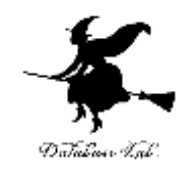

## 9-5 演算の組み合わせ

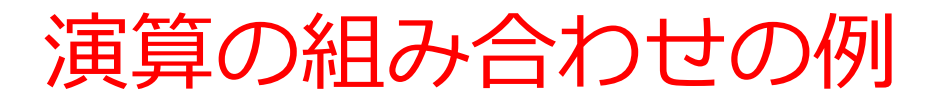

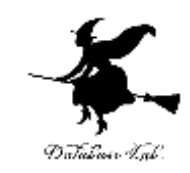

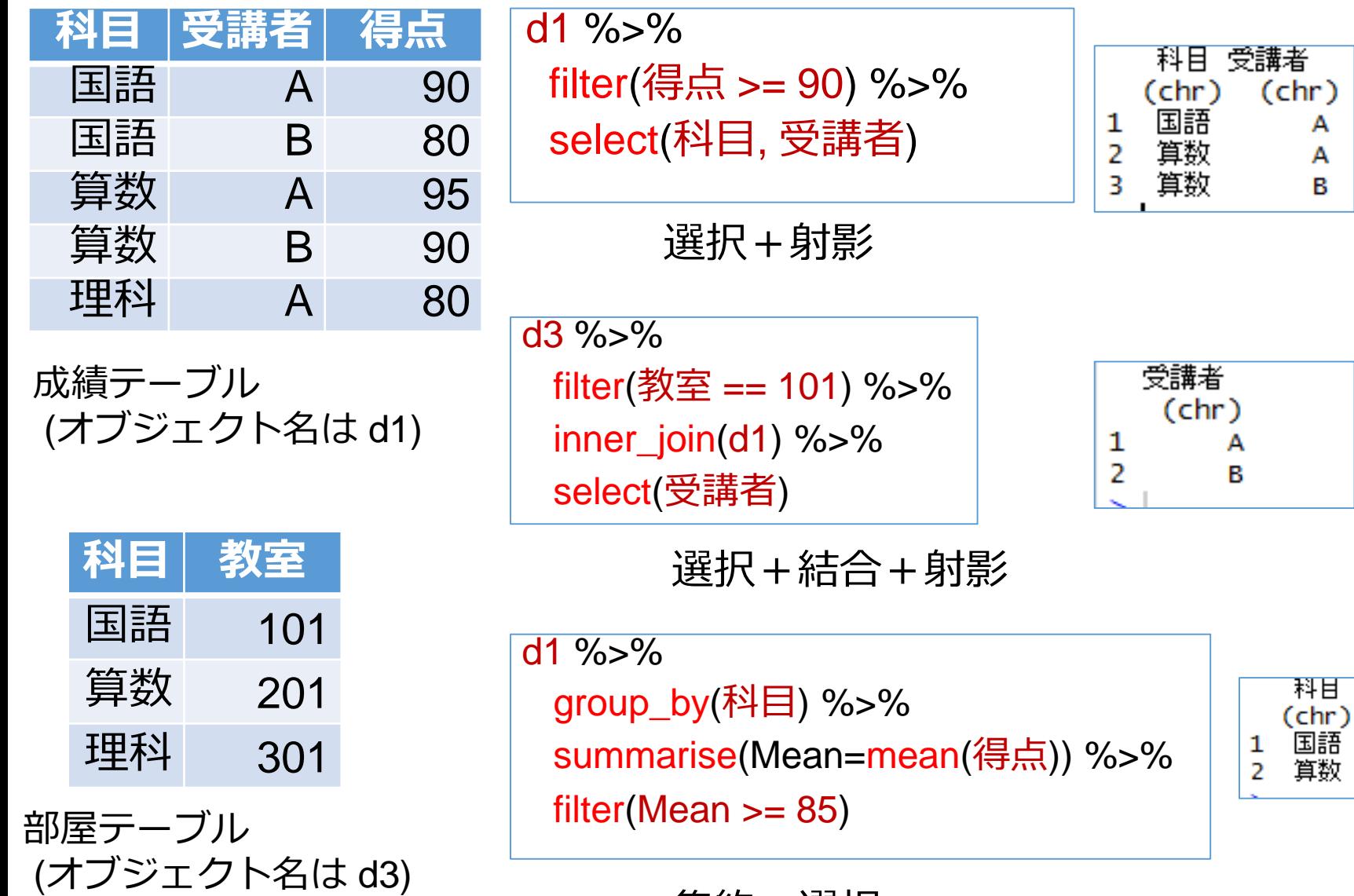

集約+選択

Mean  $(db)$ 85.0 92.5